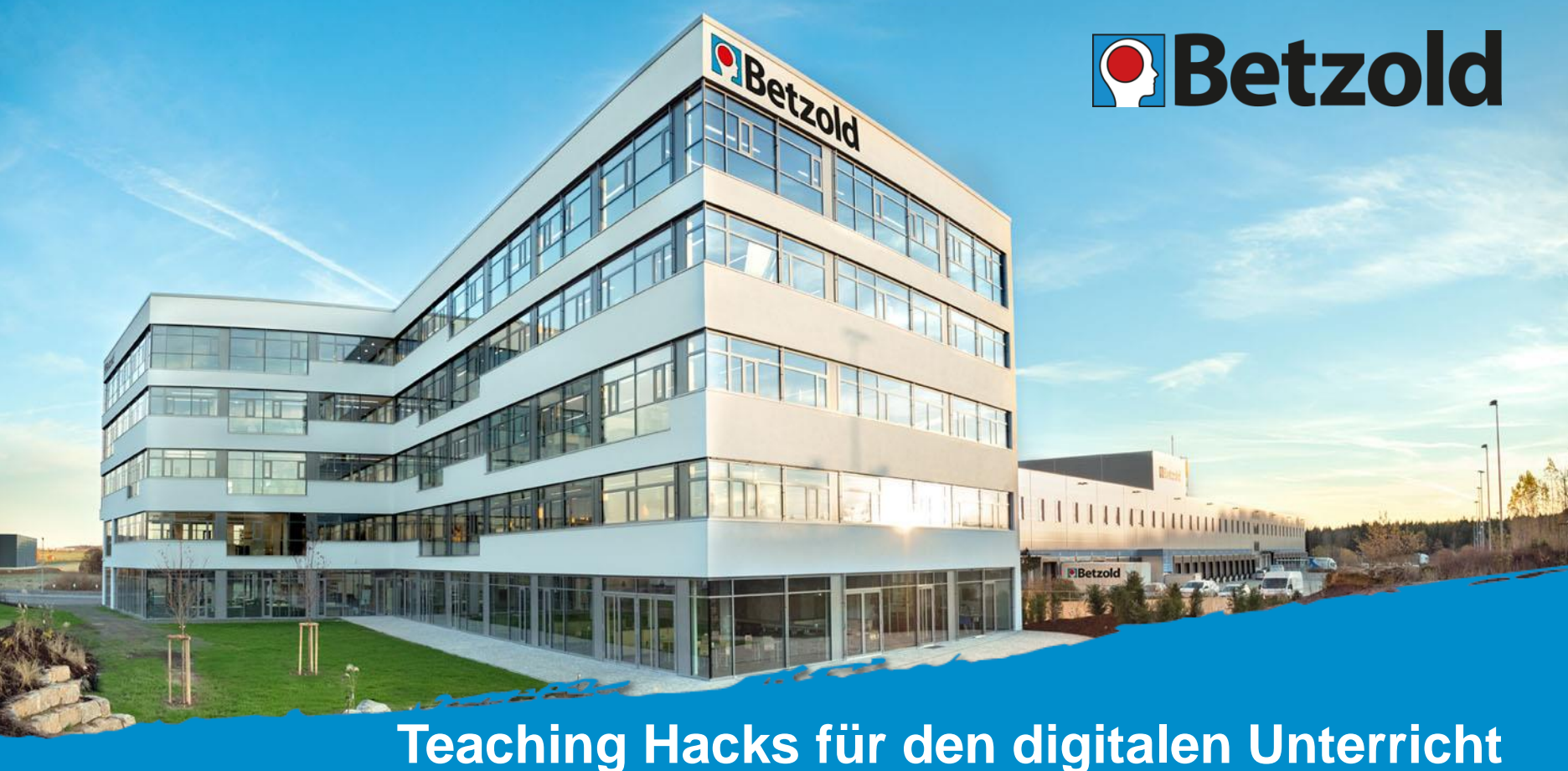

Silke Eminovic, Social Media Manager Pinterest & Video, Betzold

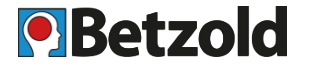

- 1. Arbeiten mit Office Tools
- 2. Videos erstellen
- 3. DIY für den digitalen Unterricht
- 4. Tech Tipps
- 5. Tools und Websites
- 6. Analog ergänzt digital
- 7. Links

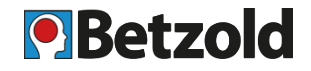

# **Power Point Präsentationen mit Audiokommentaren**

- vorbereiten und abspielen im Unterricht
- oder als Video abspeichern und den Schülern nach Hause schicken

Einsetzen für:

- Vokabel-Aussprache, Besonderheiten
- Grammatik

Beispiel: Französisch: [Grammatik](https://www.youtube.com/watch?v=NhfMg-Dec4c)

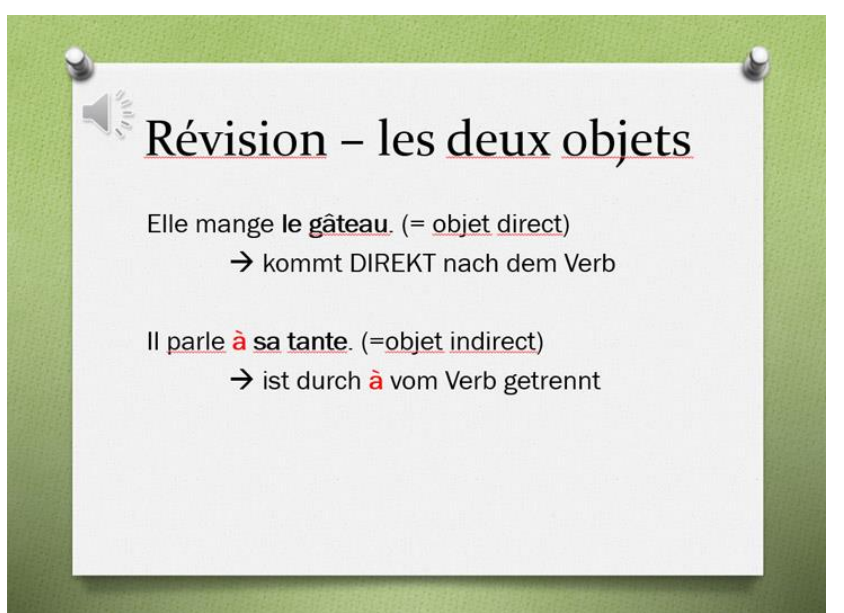

# **1. Arbeiten mit Office Tools: Tabellenprogramm**

# **Q**Betzold

# **Kreuzworträtsel erstellen**

• Excel oder anderes Tabellenprogramm

Zum Beispiel für:

• Vokabeln, Sachfragen

Vorgehen:

- Oben Felder zum Ausfüllen, unten Begriffe
- Anhand aktueller Lektion Begriffe auswählen
- Mit langen Begriffen beginnen
- Kürzere ergänzen
- Rahmen anpassen

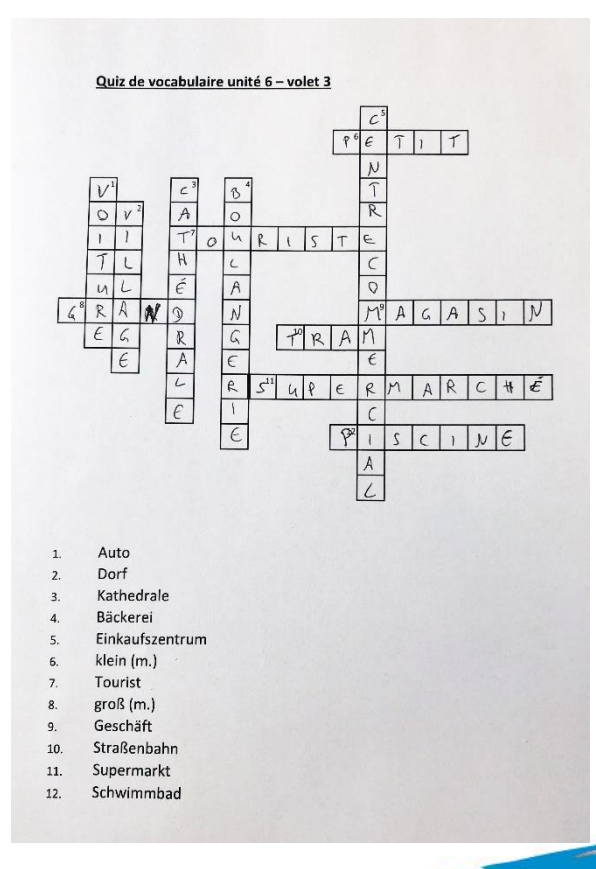

# **Erklärvideo erstellen**

- Nutzung eines Tools oder einer Videoplattform erklären
- Tipp v.a. für jüngere Schüler, aber auch wenn ihr ein neues Tool oder eine Website einführen wollt
- filmt euch selbst beim Benutzen

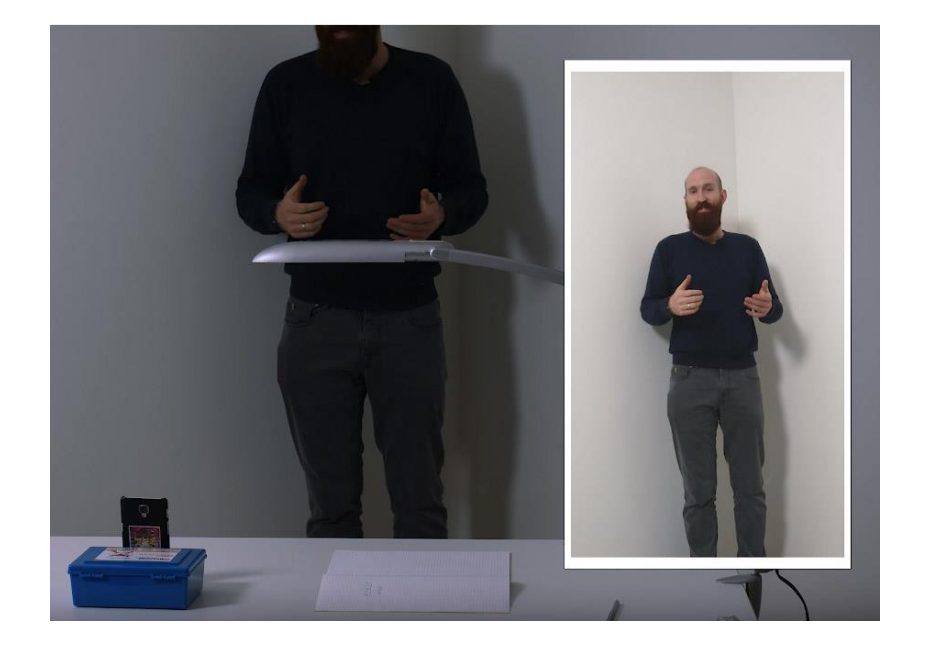

#### **2. Videos erstellen: Schnell gezeigt statt lang geschriebenO** Betzold

# **Explain Everything**

[https://explaineverything.com](https://explaineverything.com/)

- Mobiles Whiteboard
- Erklärvideos für Schüler erstellen
- kostengünstige App
- einfache Handhabung

# Beispiel:

Französisch: [Pronomen](https://www.youtube.com/watch?time_continue=1&v=mLUNqtUN7WE)

Englisch: [Indirekte Rede](https://www.youtube.com/watch?v=AvcCgnSzmGI&feature=youtu.be)

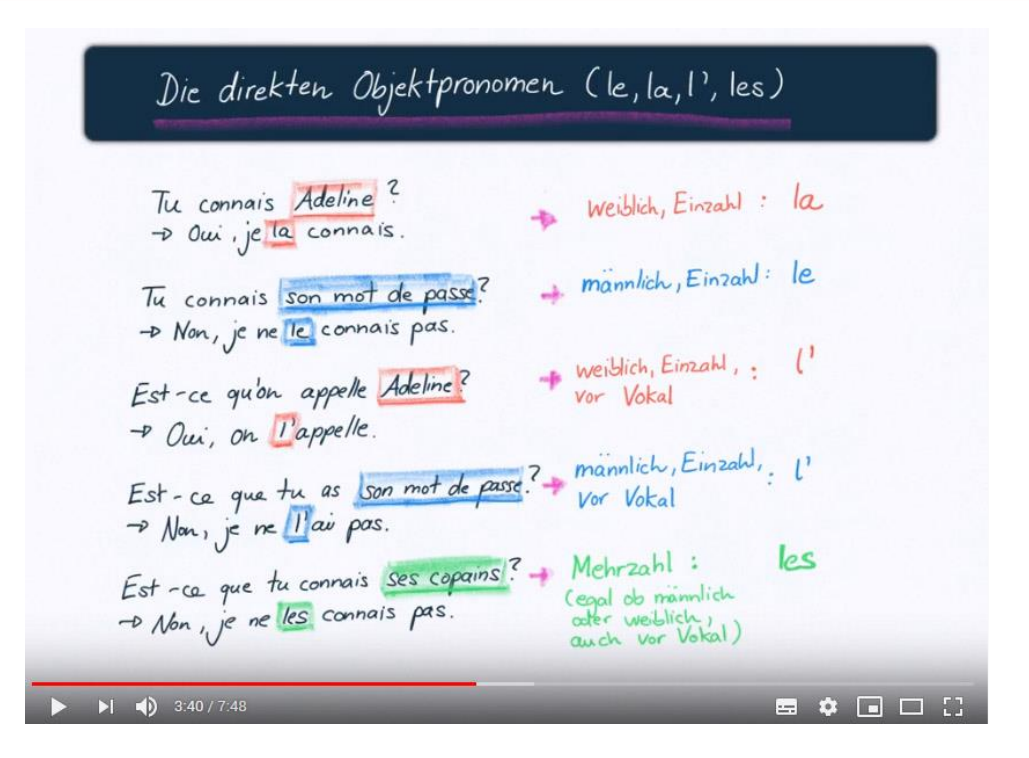

# **Legetrick-Video**

- erklären mit einfachen Zeichnungen
- lockert den Unterricht auf

Beispiel:

[Osterlegende](https://www.youtube.com/watch?v=r_brg_vR9es) auf Französisch erklärt

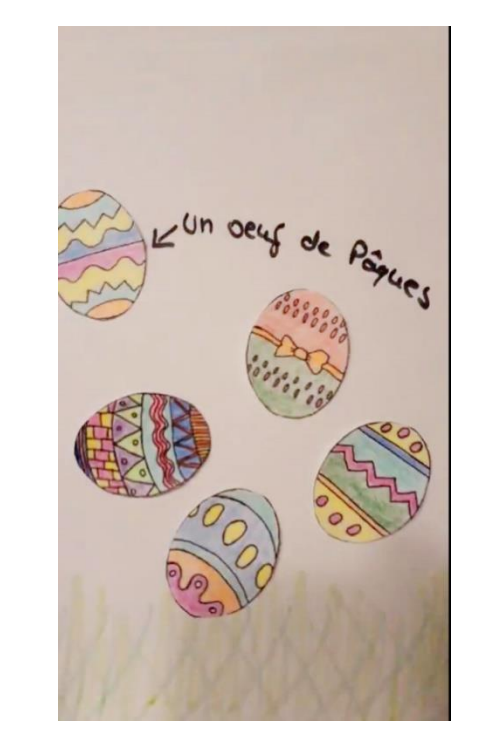

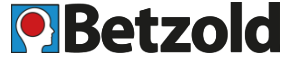

#### **Powtoon**

https://www.powtoon.com/g/de/

- Schüler erstellen selbst Erklärvideos
- englisch
- Kostenlose Version:
	- max. 3 Min.
	- kein Download
	- mit Branding

## Powtoon Video erstellen

- 1. kostenlosen Account anlegen: www.powtoon.com
- 2. Template wählen oder "Start from scratch"
- 3. Look wählen (z.B. Modern, Cartoon, Whiteboard)
- 4. Folien/Szenen gestalten:
- -> Hintergründe, Text, Figuren, Gegenstände, Sounds
- -> nicht mit PRO gekennzeichnete sind kostenlos
- -> Hinzufügen eigener Dateien möglich

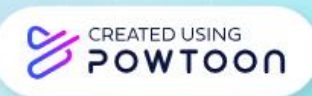

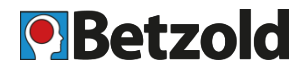

#### **Regeln für Videokonferenzen**

# Regeln für Videokonferenzen

Willkommen im digitalen Klassenzimmer

- 1. Stelle Dein Mikrofon stumm, wenn du nichts sagen möchtest.
- $2.$ Iss etwas und mache Dich frisch, bevor der Unterricht beginnt.
- Such Dir einen bequemen Platz zum Lernen. Stelle Dein Gerät auf einen Tisch oder eine andere feste Oberfläche.
- $4.$ Ist Dein Gerät ausreichend geladen? Falls Du unsicher bist, stecke den Netzstecker ein.
- 5. Lege alle benötigten Unterrichtsmaterialien bereit.
- 6. Auch wenn wir nicht im Klassenzimmer sind, gelten dennoch alle Klassenregeln.
- Höre aufmerksam zu und hebe die Hand, wenn Du eine Frage hast.
- Wenn Du aufgerufen wirst, schalte Dein Mikrofon ein, sodass alle Dich hören können. 8.
- 9. Sei geduldig mit Dir und den anderen, denn dies ist ein Lernprozess für uns alle.
- 10. Gibt Dein Bestes!

# **Betzold**

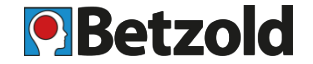

# **Smartphone Halterung**

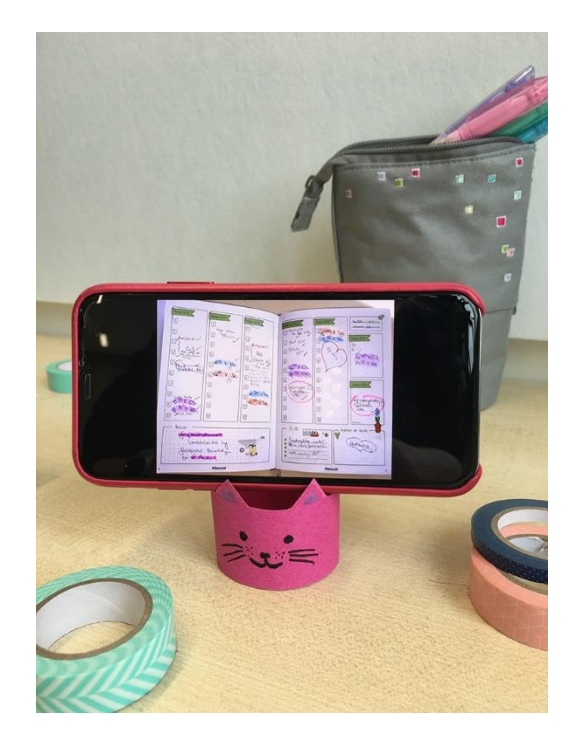

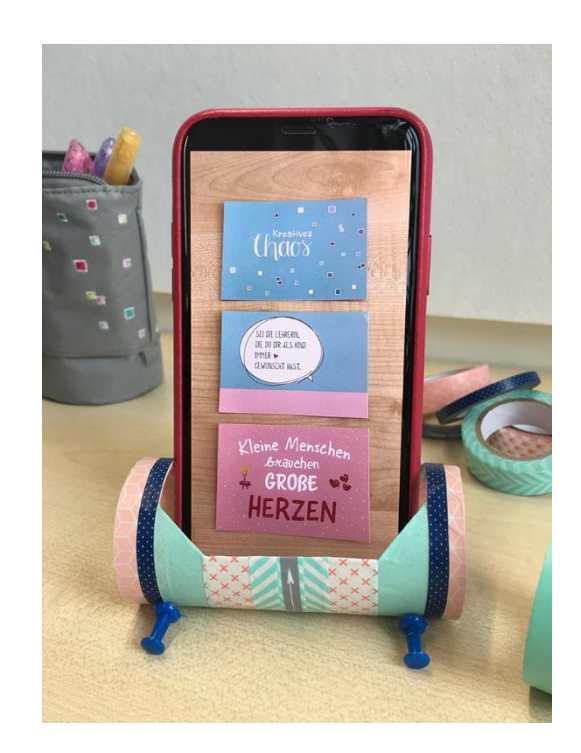

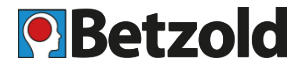

# **Smartphone Halterung**

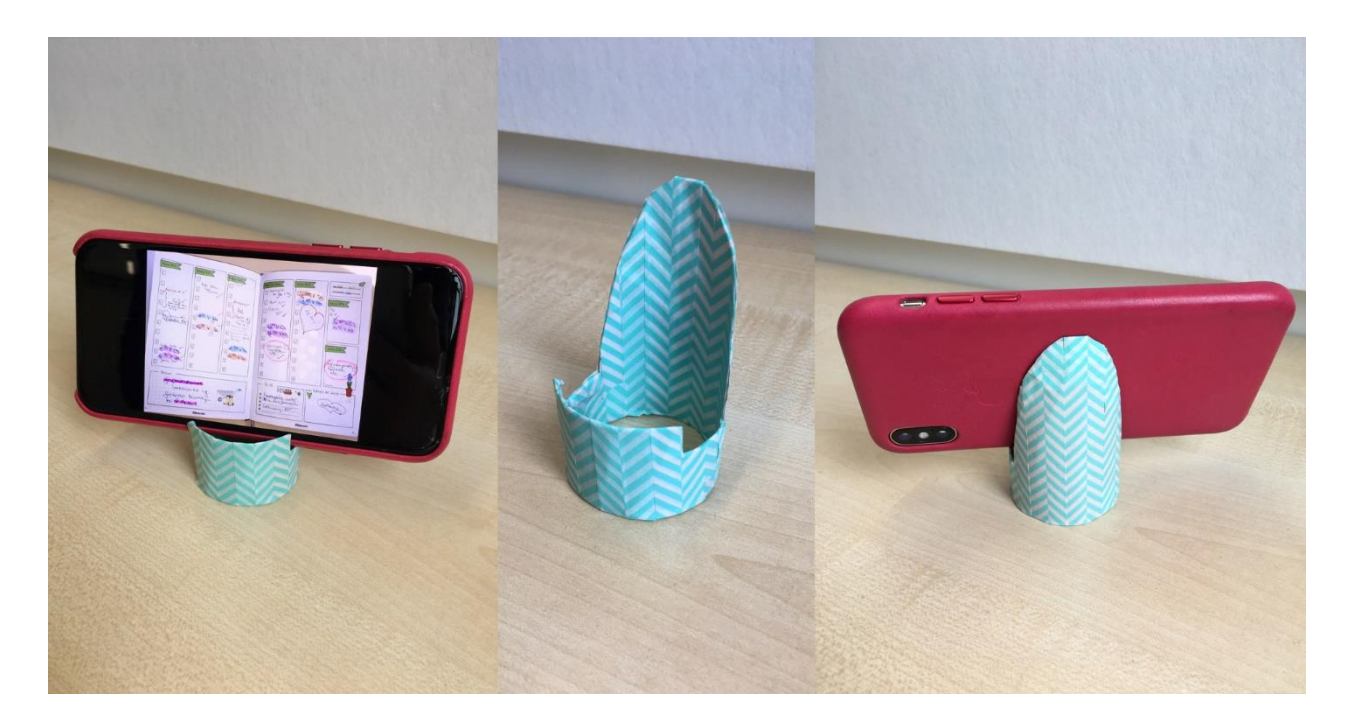

# **Dokumentenkamera**

- Arbeitsblatt oder ein Objekt zeigen und erklären, z.B. ein Blatt von einem Baum:
- -> Handy mit Tape auf Schreibtischlampe kleben. Damit ist auch gleich genug Licht vorhanden.

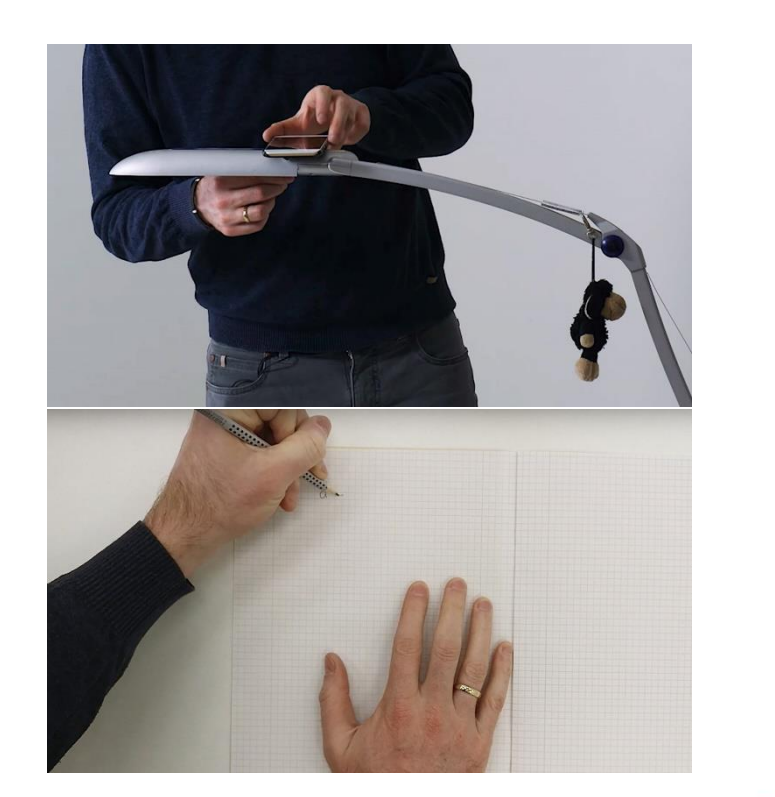

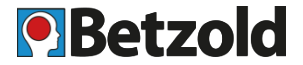

# **Dokumentenkamera**

• Etwas Kleines zeigen

Wenn ihr zwei Geräte mit Kamera habt, könnt ihr die Dokumentenkamera als zusätzliche Person zum Videomeeting hinzufügen und den Bildschirm teilen

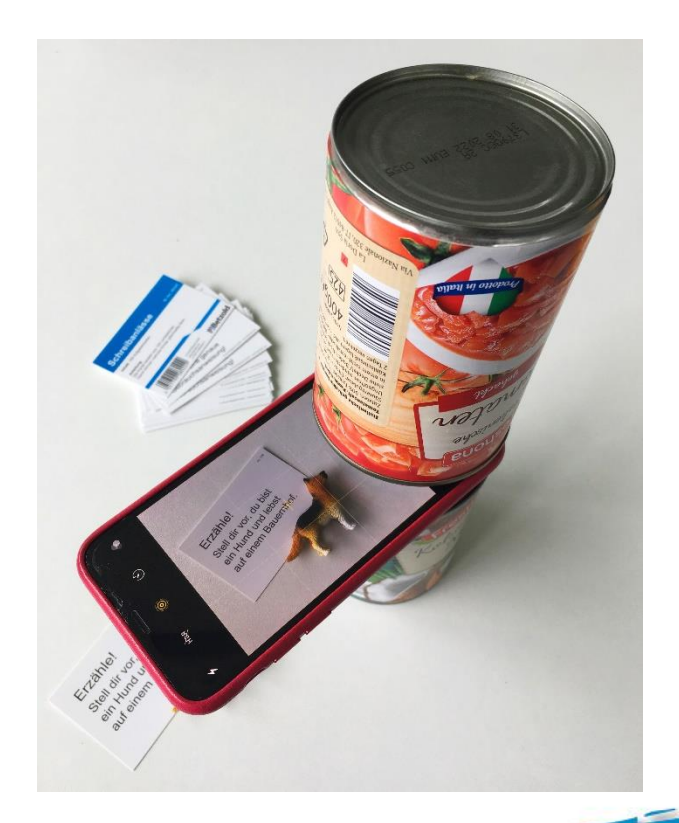

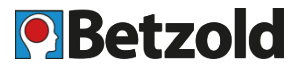

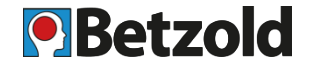

# **Tablet-Halterung**

• Karton, Größe: 32 x 62 cm (25-25-4-2-2-2-2)

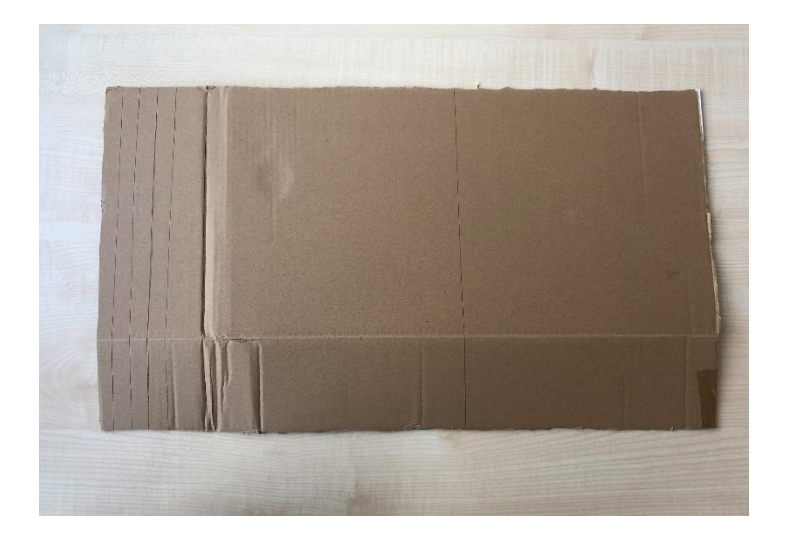

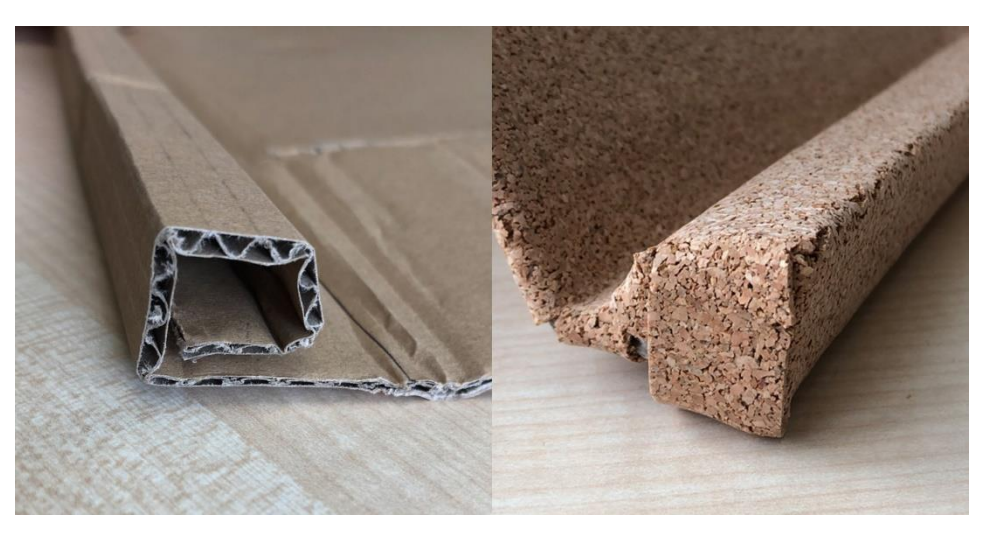

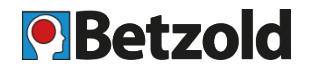

# **Tablet-Halterung**

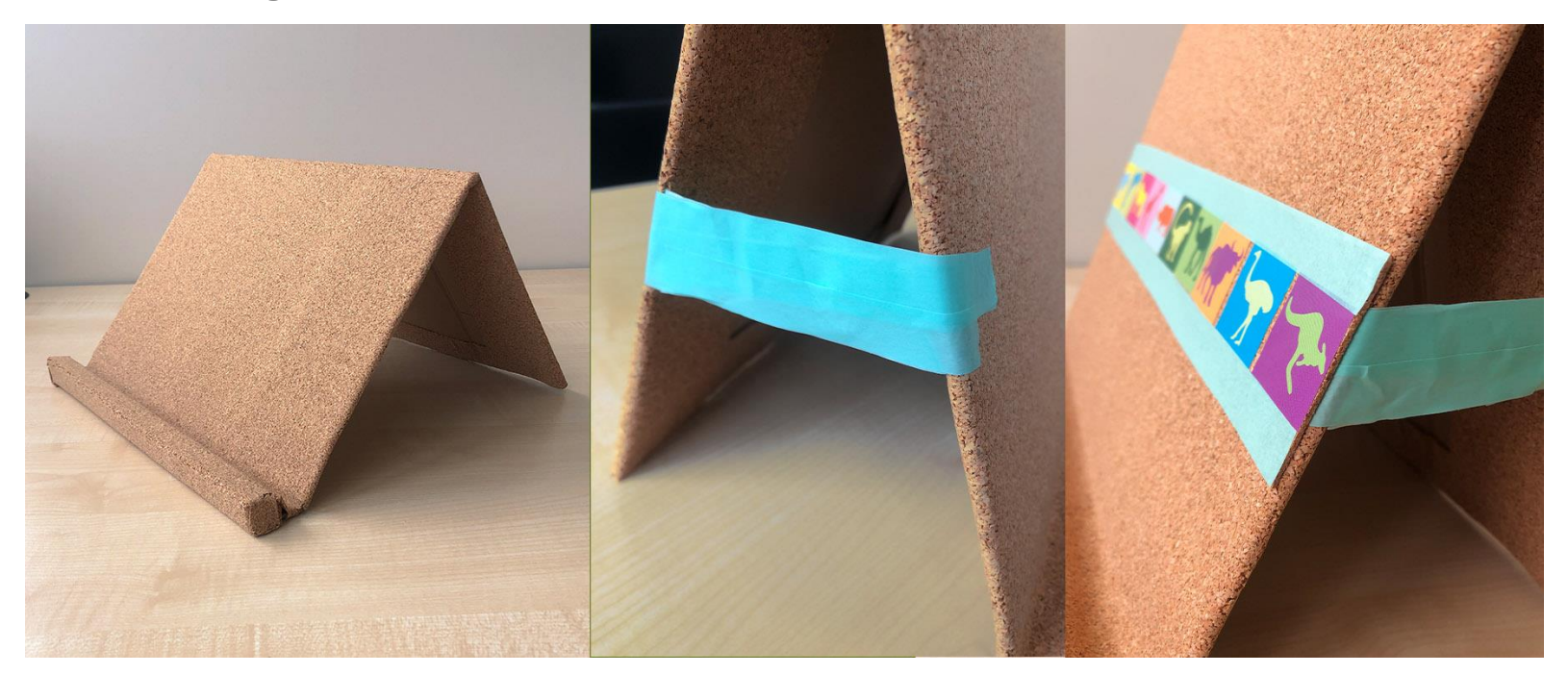

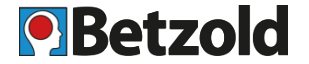

# **Tablet-Halterung**

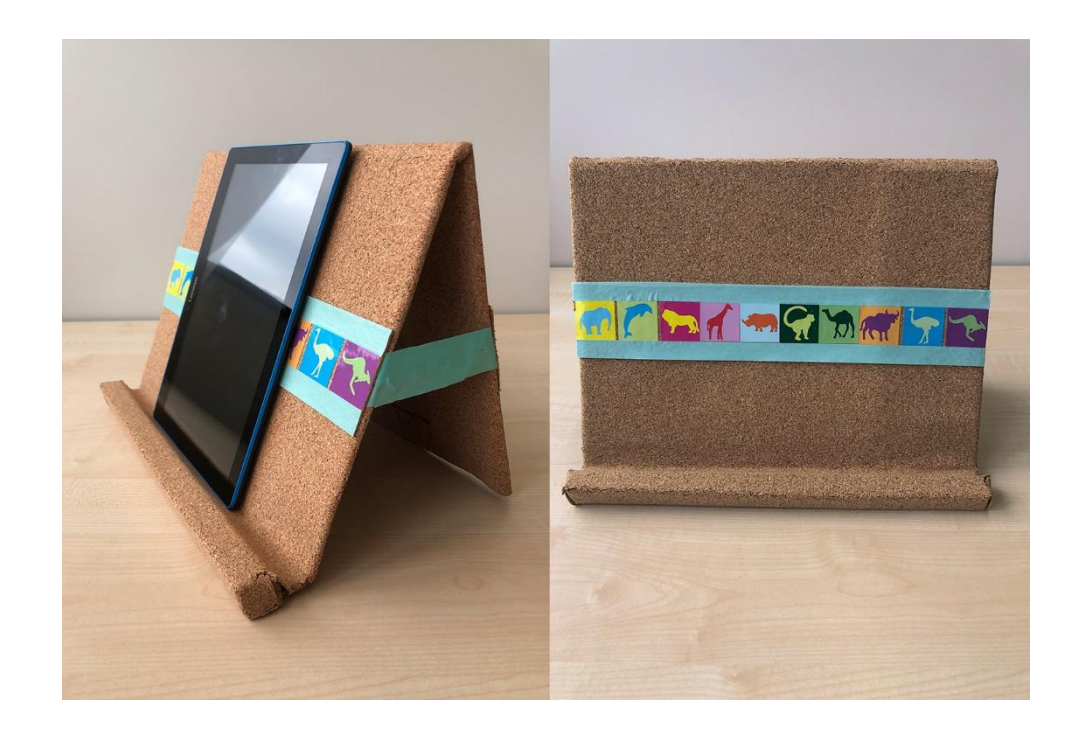

# **4. Tech Tipps**

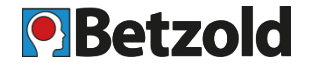

## **Geräte & Kabel farbcodieren**

- Laptops & Tablets jeweils an der Strombuchse mit farbigem Tape (z.B. Washitape) markieren, ebenfalls das zugehörige Kabel nahe des Steckers.
- -> kein Kabelsalat mehr

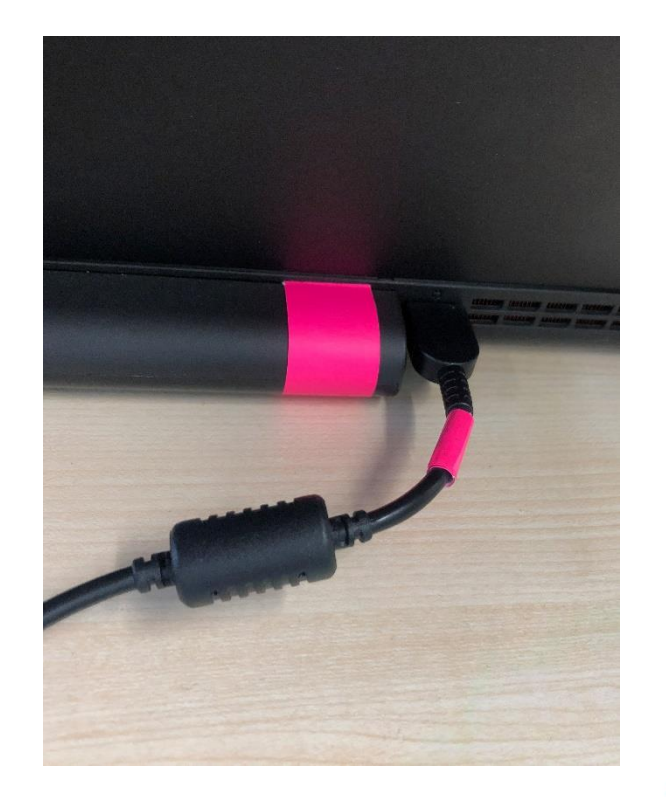

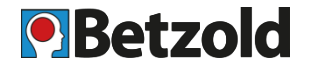

#### **Für Tablets:**

- farbige Cover nutzen
- Hintergrundbild anpassen -> Zahl fotografieren
- -> einfacher Überblick behalten bei Updates, Installation, App-Problemen etc.
- Ladestation: übersichtlich und aufgeräumt in einem Abtropfgestell für Geschirr

# **PCs:**

- mit gut sichtbaren, aufgeklebten Nummern versehen
- -> erleichtert Kommunikation mit IT Support oder dem zuständigen Kollegen

## **Effizientes Arbeiten:**

Zu Beginn der Stunde einblenden, was die Schüler für die nächste Aufgabe benötigen, was sie tun sollen und wie lange sie dafür Zeit haben

-> nicht immer wieder wiederholen

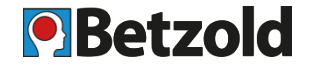

# **IT Helfer ausbilden:**

- IT-affine Schüler in jeder Klasse aussuchen und mit ihnen die häufigsten Probleme und ihre Lösungen einüben
- Wenn sie sicher darin sind, Schild "IT-Helfer" verleihen
- andere Schüler wenden sich bei Problemen an den IT Helfer

# **Häufige Probleme:**

- z.B. PC hinunterfahren, PC neustarten, Strg+Alt+Entfernen für Task Manager und nicht reagierende Programme schließen
- Ton ein- und ausschalten, lauter und leiser stellen

# **5. Tools und Websites: Übungen erstellen**

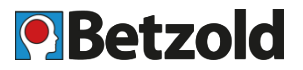

# **Learning Snacks**

<https://www.learningsnacks.de/>

- Frage- und Antwort-Spiel
- Wissensfragen eingeben und Antwortmöglichkeiten für die Schüler definieren
- Keine Installation & Anmeldung nötig:
	- über einen Link abrufen
	- QR-Codes direkt auf Arbeitsblätter drucken

Beispiel: [Zellen: Teste dein Wissen](https://www.learningsnacks.de/share/5248/be83e985ffd6facd0cf81267be832d5c4d2c05a7)

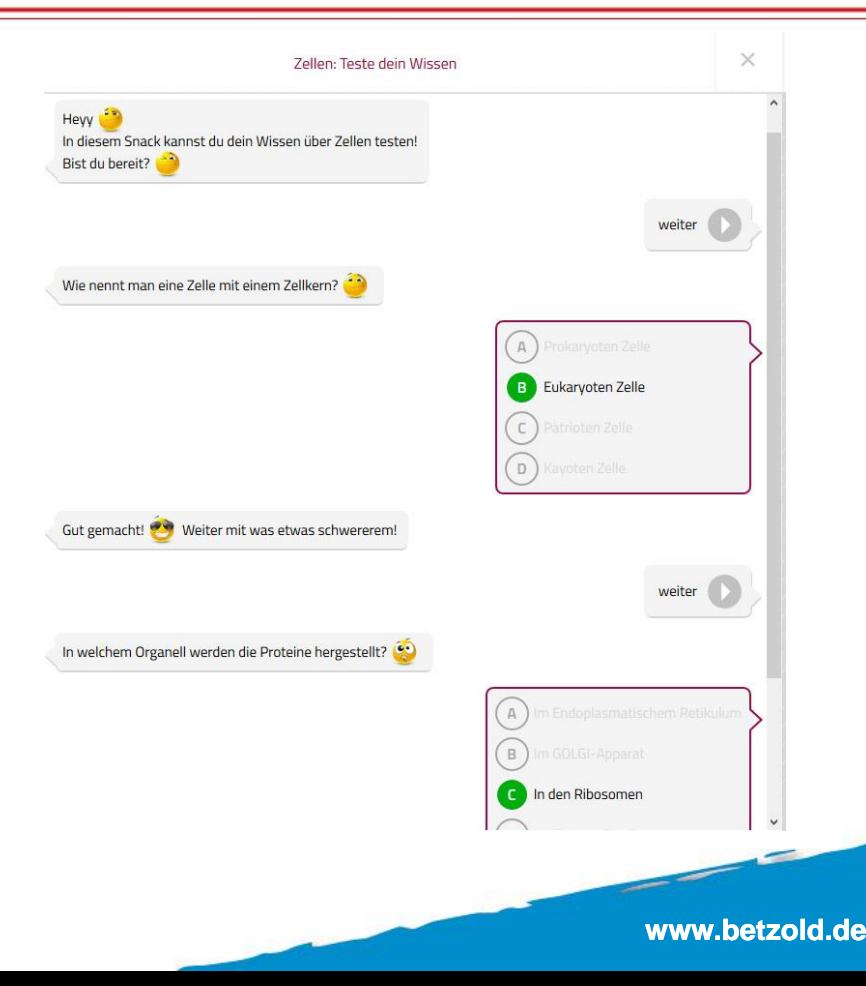

# **5. Tools und Websites: Übungen erstellen**

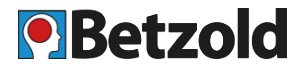

# **LearningApps.org**

<https://learningapps.org/>

- interaktive, multimediale Bausteine
- Reihe von Vorlagen verfügbar
- Ergänzen den Unterricht
- Keine Installation & Anmeldung nötig

#### Beispiele:

- Französisch: [Demonstrativpronomen](https://learningapps.org/display?v=p439e1tbt20)
- Französisch: [Plural Singular](https://learningapps.org/display?v=papdtb8da20)
- Englisch: [Wortfamilien](https://learningapps.org/display?v=pbyuhk58a20)
- Englisch: [Memo](https://learningapps.org/display?v=po09fc2z220)

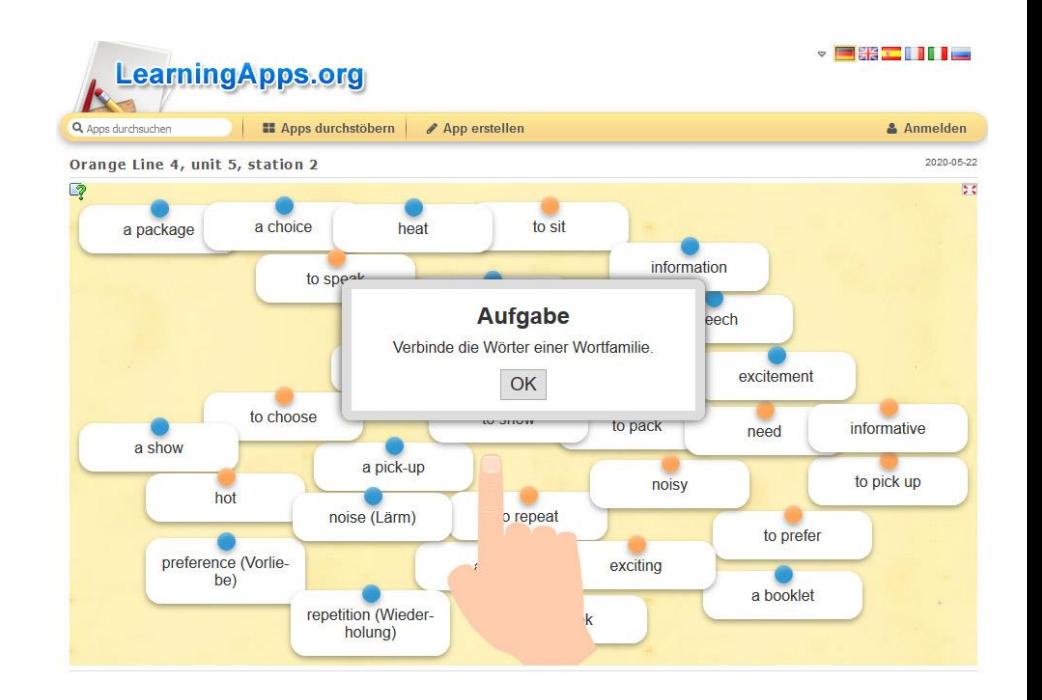

# **5. Tools und Websites: Übungen erstellen**

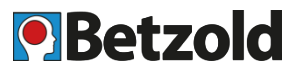

# **Quizlet**

<https://quizlet.com/>

- vorgefertigte Wortschätze
- zu jedem Lernwortschatz gibt es Übungen
- Schnell selbst Lernwortschatz anlegen
- Keine Installation & Anmeldung nötig

#### Beispiele:

- Englisch: Grammatik [Passiv](https://quizlet.com/_8e64nd?x=1jqt&i=137d2s)
- Französisch: [Vokabeln](https://quizlet.com/_8auw2c?x=1jqt&i=137d2s)
- Englisch: [Vokabeln](https://quizlet.com/_8euqre?x=1jqt&i=137d2s)

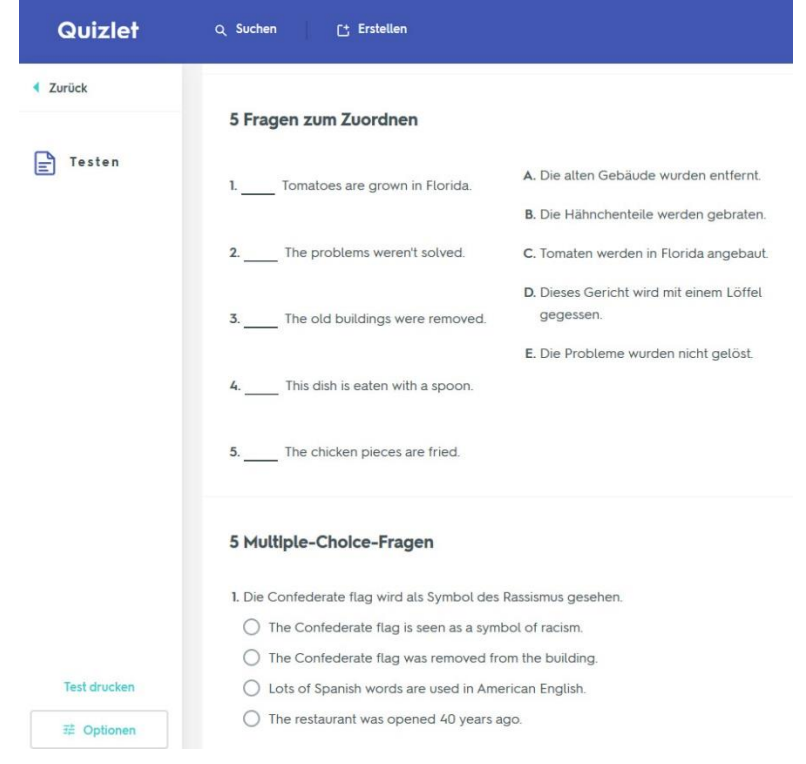

# **O** Betzold

## **Padlet**

https://padlet.com/

- Lehrer kann kostenlosen Account anlegen und Schülern den Link geben
- Schüler können auf digitaler Pinnwand zusammenarbeiten
- Mit kostenlosem Account 3 Projekte gleichzeitig nutzen

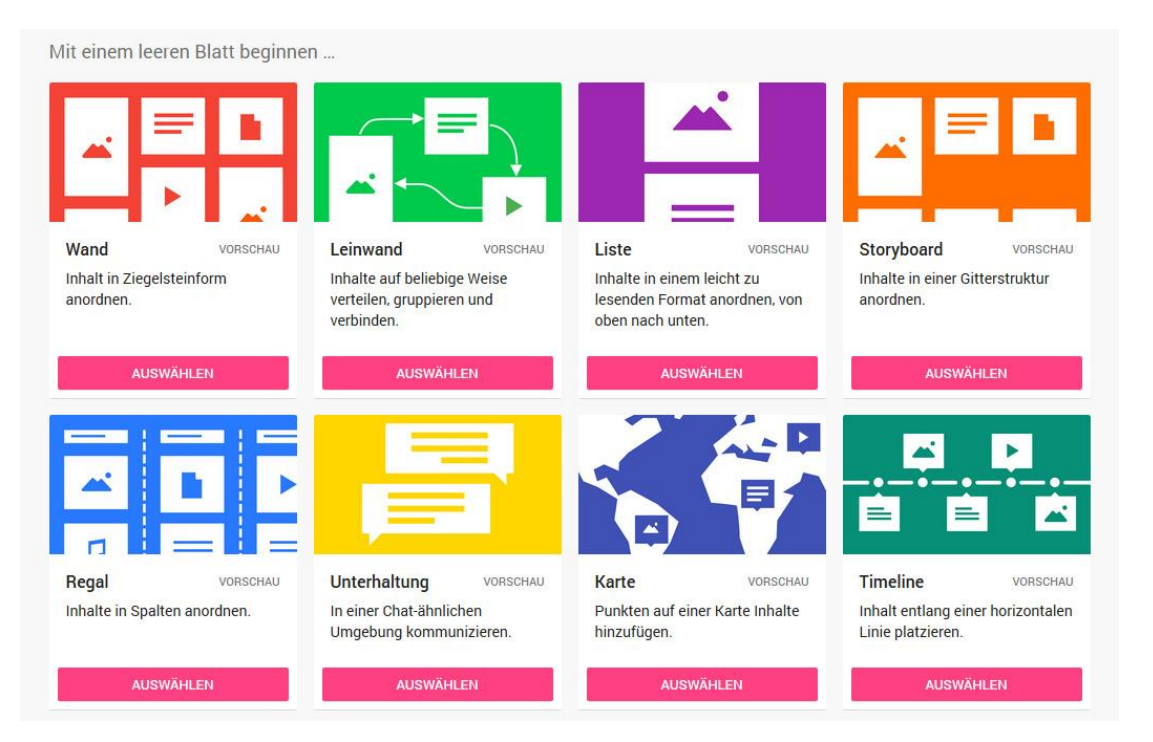

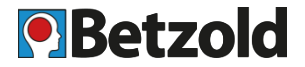

# **Schulplaner nutzen**

• Überblick über Videokonferenzen und digitalen Treffen behalten

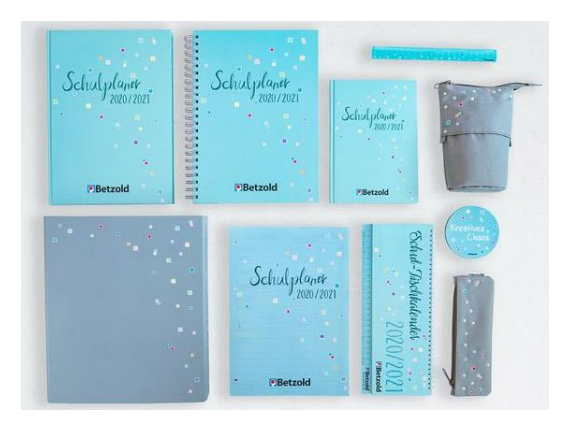

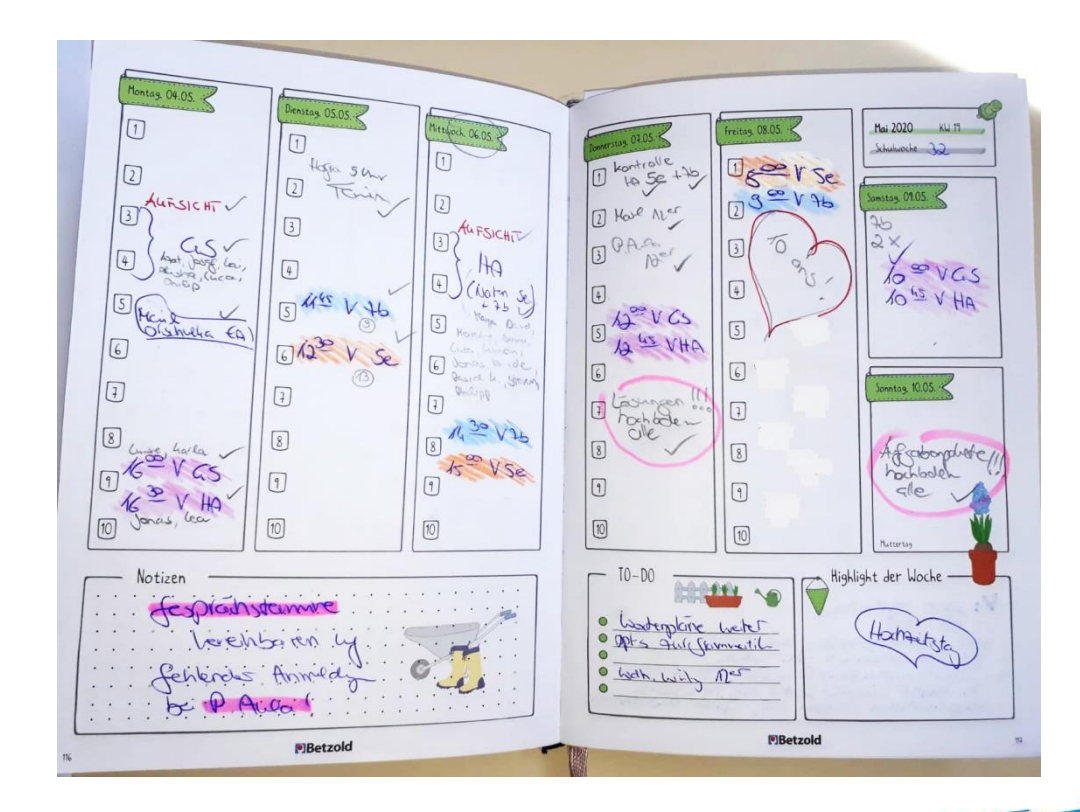

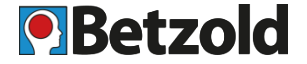

- [Tool-Empfehlungen](https://www.lmz-bw.de/statische-newsroom-seiten/schule-machen-in-zeiten-des-coronavirus/online-tools-fuer-den-digitalen-unterricht/) des Landesmedienzentrums BW
- Video: [Lernvideos erstellen s](https://www.youtube.com/watch?v=hJKnF-h3IdM)chnell und einfach (Betzold TV)
- Video: Erklärvideo [aus PowerPoint](https://www.youtube.com/watch?v=-Q-OS2S16m8) erstellen ( Nina Toller, tollerunterricht.com)
- Video: Erklärvideo [mit Bildschirmaufnahmen e](https://www.youtube.com/watch?v=ApysMSKX7s0)rstellen (Nina Toller, tollerunterricht.com)
- Erklärvideos: mit interaktiven Übungen und Arbeitsblättern zu vielen Fächern (aktuell kostenloser Zugang für Lehrer): <https://www.sofatutor.com/lehrer-und-schulen>
- Blog-Beitrag zu Learning Snacks: <https://www.betzold.de/blog/learning-snacks/> (Betzold)
- Betzold Pinterest Board ["Digitaler Unterricht –](https://www.pinterest.de/betzoldde/digitaler-unterricht-tipps-tools-mehr/) Tipps, Tools & mehr"

# **OBetzold [www.betzold.de](https://www.betzold.de/)**

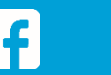

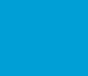

 $\boxed{\textcircled{\;}}$ 

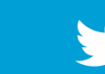

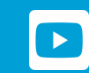